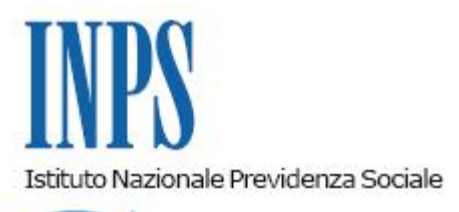

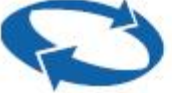

# *Direzione Centrale Entrate Direzione Centrale Bilanci e Servizi Fiscali Direzione Centrale Sistemi Informativi e Tecnologici*

**Roma, 13-02-2015**

### **Messaggio n. 1144**

Allegati n.2

OGGETTO: **Circolare n. 17/2015 in materia di esonero contributivo per le nuove assunzioni con contratto di lavoro a tempo indeterminato nel corso del 2015 ai sensi dell'articolo unico, commi 118 e seguenti, della Legge 23 dicembre 2014, n. 190. Istruzioni operative per i datori di lavoro. Istruzioni contabili. Variazioni al piano dei conti.**

### **1. Premessa.**

Facendo seguito alla circolare n. 17/2015, con la quale sono state adottate le indicazioni per la corretta gestione degli adempimenti connessi all'implementazione dell'esonero contributivo per le nuove assunzioni con contratto di lavoro a tempo indeterminato introdotto dall'art. 1, commi 118 e seguenti della legge n. 190/2014, con il presente messaggio si forniscono, ai datori di lavoro, le istruzioni tecniche per la fruizione dell'esonero medesimo.

## **2. Codifica datori di lavoro UniEmens.**

I datori di lavoro aventi titolo all'esonero contributivo in oggetto inoltreranno all'Inps, prima della trasmissione della denuncia contributiva del primo mese in cui si intende esporre l'esonero medesimo, la richiesta di attribuzione del codice di autorizzazione **"6Y",** avente il significato di "Esonero contributivo articolo unico, commi 118 e seguenti, legge n. 190/2014". Detta richiesta andrà effettuata avvalendosi della funzionalità "contatti" del cassetto previdenziale aziende, selezionando nel campo oggetto la denominazione "esonero contributivo triennale legge n. 190/2014", utilizzando la seguente locuzione: "Richiedo l'attribuzione del codice di autorizzazione 6Y ai fini della fruizione dell'esonero contributivo introdotto dalla legge n. 190/2014, art. 1, commi 118 e seguenti, come da circolare n. 17/2015".

La sede territorialmente competente attribuirà il predetto codice di autorizzazione alla posizione contributiva interessata con validità 1.1.2015-31.12.2018, dandone comunicazione al datore di lavoro attraverso il medesimo cassetto previdenziale.

Il controllo in ordine alla legittimità di fruizione dell'esonero contributivo in oggetto sarà realizzato attraverso l'istituenda base dati "lavoratori agevolati".

### **3. UniEmens. Modalità di esposizione dei dati relativi all'esonero.**

I datori di lavoro esporranno nel flusso UniEmens i lavoratori per i quali spetta l'esonero valorizzando, secondo le consuete modalità, l'elemento <Imponibile> e l'elemento <Contributo> della sezione <DenunciaIndividuale>. In particolare, nell'elemento <Contributo> deve essere indicata la contribuzione piena calcolata sull'imponibile previdenziale del mese.

Per esporre il beneficio spettante dovranno essere valorizzati all'interno di <DenunciaIndividuale>, <DatiRetributivi>, elemento <Incentivo> i seguenti elementi:

- nell'elemento **<TipoIncentivo>** dovrà essere inserito il valore **"TRIE"** avente il significato di "Esonero contributivo articolo unico, commi 118 e seguenti, della Legge 23 dicembre 2014, n. 190";

- nell'elemento **<CodEnteFinanziatore>** dovrà essere inserito il valore **"H00"** (Stato);

- nell'elemento **<ImportoCorrIncentivo>** dovrà essere indicato l'importo posto a conguaglio relativo al mese corrente, calcolato in base ai criteri illustrati nella circolare n. 17/2015. Al riguardo, si ricorda che, sulla base di quanto specificato nel par. 8 della predetta circolare, l'esonero riguarda la contribuzione previdenziale e assistenziale a carico del datore di lavoro, fatta eccezione per la contribuzione al "fondo per l'erogazione ai lavoratori dipendenti del settore privato dei trattamenti di fine rapporto di cui all'art. 2120 del c.c." e ai fondi di cui all'art. 3, commi 2, 14 e 19 delle legge n. 92/2012, fino al limite della soglia massima mensile pari a € 671,66 (€ 8.060,00/12). Per i rapporti di lavoro instaurati ovvero risolti nel corso del mese, il massimale mensile va ridotto proporzionalmente al numero dei giorni di lavoro, assumendo a riferimento la misura giornaliera di esonero contributivo di € 22,08;

- nell'elemento **<ImportoArrIncentivo>** dovrà essere indicato l'importo dell'esonero contributivo relativo all'esonero contributivo dei mesi di competenza di gennaio e/o febbraio 2015. Si sottolinea che la valorizzazione del predetto elemento può essere effettuata esclusivamente nei flussi UniEmens di competenza di febbraio 2015, relativamente all'arretrato del precedente mese di gennaio, o di marzo 2015, relativamente all'arretrato dei precedenti mesi di gennaio e/o febbraio.

I dati sopra esposti nell'UniEmens saranno poi riportati, a cura dell'Istituto, nel DM2013 "VIRTUALE" ricostruito dalle procedure come segue:

- con il codice **"L444"** avente il significato di "conguaglio esonero contributivo articolo unico, commi 118 e seguenti, legge n. 190/2014";

- con il codice **"L445"** avente il significato di "arretrati gennaio/febbraio 2015 esonero contributivo articolo unico, commi 118 e seguenti, legge n. 190/2014".

Si ribadisce che in relazione ai rapporti di lavoro part-time (di tipo orizzontale, verticale ovvero misto), la misura della predetta soglia massima va ridotta sulla base della durata dello specifico orario ridotto di lavoro in rapporto a quella ordinaria stabilita dalla legge ovvero dai contratti collettivi di lavoro. Analoga operazione di adeguamento è da effettuare in relazione ai contratti di lavoro ripartito sulla base della durata effettiva delle prestazioni rese da ognuno dei due lavoratori coobbligati, in rapporto a quella ordinaria stabilita dalla legge, ovvero dai contratti collettivi di lavoro.

#### **4. UniEmens. Modalità di esposizione del beneficio nei casi di superamento della soglia massima mensile.**

Nell'ipotesi in cui, in un determinato mese, spetti un beneficio superiore alla soglia massima mensile di € 671,66, l'eccedenza può essere esposta nel mese corrente e nei mesi successivi e comunque rispettivamente entro il primo, il secondo e il terzo anno di durata del rapporto di lavoro, fermo restando il rispetto della soglia massima di esonero contributivo alla data di esposizione in UniEmens.

L'esposizione dell'agevolazione nel flusso UniEmens deve avvenire valorizzando all'interno di <DenunciaIndividuale> di <DatiRetributivi>, l'elemento <AltreACredito> i seguenti elementi:

- **<CausaleACredito>**, con l'indicazione del codice causale **"L700"** avente il significato di "conguaglio residuo esonero contributivo articolo unico, commi 118 e seguenti, legge n. 190/2014";

- **<ImportoACredito>**, con l'indicazione dell'importo dell'esonero contributivo da recuperare sulla base della metodologia sopra illustrata.

#### *Esempio 1*

Rapporto di lavoro agevolato a tempo pieno instaurato l'1.05.2015.

L'importo massimo di incentivo teoricamente spettante in questo caso è pari al tetto massimo fruibile annuo (fino ad aprile 2016) di euro 8.060,00.

Nel mese di maggio l'importo dei contributi non dovuti è pari a euro 600,00; nel mese di giugno l'importo dei contributi non dovuti ugualmente è pari a 600,00. A luglio, a seguito di un aumento dell'imponibile per corresponsione di premi o altri emolumenti, l'importo dell'esonero spettante è pari a euro 750,00.

Nella denuncia relativa al mese di luglio, il datore di lavoro non può esporre la somma di euro 750,00 nell'elemento corrente in quanto superiore alla soglia massima mensile, per cui indicherà nell'elemento <ImportoCorrIncentivo > la somma di € 671,66.

La differenza fra l'importo dell'esonero spettante per il mese di luglio e la soglia massima mensile di esonero, pari a € 78,34 (750,00-671,66) può essere fruita nello stesso mese, in quanto inferiore alla quota residuale di esonero non fruita nei due mesi precedenti, pari per maggio a 671,66-600,00 e per giugno a 671,66-600,00, per un totale di 143,32 euro.

Tale somma potrà essere conguagliata in corrispondenza dell'elemento <ImportoACredito> di <AltreACredito > di <DenunciaIndividuale> e andrà valorizzata nell'elemento <CausaleACredito> la causale **"L700"** avente il significato di "Recupero residuo esonero contributivo articolo unico, commi 118 e seguenti, legge n. 190/2014".

#### *Esempio 2*

Rapporto di lavoro agevolato a tempo pieno instaurato l'1.05.2015. L'importo massimo di incentivo teoricamente spettante i questo caso è pari al tetto massimo fruibile annuo (fino ad aprile 2016) di € 8.060,00.

Nel mese di maggio l'importo dei contributi non dovuti è pari a € 600,00; nel mese di giugno l'importo dei contributi non dovuti ugualmente è pari a € 600,00.

A luglio, a seguito di un aumento dell'imponibile per corresponsione di premi o altri emolumenti l'importo dell'esonero spettante è pari a € 1.750,00.

Nella denuncia relativa al mese di luglio, il datore di lavoro non può esporre la somma di € 1.750,00 nell'elemento corrente in quanto superiore alla soglia massima mensile, per cui indicherà nell'elemento <ImportoCorrIncentivo> la somma di 671,66.

La differenza spettante è pari a € 1.078,34 (1.750,00-671,66), supera la quota residuale di esonero non fruita nei due mesi precedenti, pari per maggio a 671,66-600,00 e per giugno a € 671,66-600,00 per un totale di 143,32 euro.

Potrà pertanto essere conguagliata nel mese solo la somma di euro 143,32 e andrà esposta in corrispondenza dell'elemento <ImportoACredito> di <AltreACredito > di <DenunciaIndividuale>; andrà poi valorizzata nell'elemento <CausaleACredito> la causale "L700" avente il significato di "Recupero residuo esonero contributivo articolo unico, commi

118 e seguenti, legge n. 190/2014".

L'ulteriore eccedenza pari ad € 935,02 (1.078,34-143,32) potrà essere conguagliata secondo le istruzioni sopra indicate nei mesi successivi nel rispetto della capienza.

Nell'all.1 sono indicati due ulteriori esempi (n.3 e n.4) con lo sviluppo dell'esonero nell'arco dei dodici mesi.

# **5. UniEmens. Restituzione importi indebiti.**

Nel caso in cui debbano restituire importi non spettanti, i datori di lavoro valorizzeranno all'interno di <DenunciaIndividuale>, <DatiRetributivi>, <AltreADebito>, i seguenti elementi: - nell' elemento **<CausaleADebito>** dovrà essere inserito il codice causale **"M304"** avente il significato di "Restituzione esonero contributivo articolo unico, commi 118 e seguenti, legge n. 190/2014";

- nell'elemento **<ImportoADebito>**, indicheranno l'importo da restituire.

# **6. Uniemens. Regolarizzazioni.**

I datori di lavoro che hanno fruito del beneficio e che hanno sospeso o cessato l'attività, ai fini della fruizione dell'incentivo spettante, dovranno avvalersi della procedura delle regolarizzazioni contributive (UniEmens/vig).

#### **7. Datori di lavoro agricoli. Modalità di presentazione della domanda di accesso al beneficio di cui all'art. 1, comma 119, L. 190/2014 e compilazione della dichiarazione contributiva Dmag.**

Per accedere all'incentivo introdotto dall'art. 1, comma 119, della L. 190/2014 è necessario inoltrare all'INPS specifica istanza.

Detta istanza potrà essere inviata esclusivamente in via telematica accedendo al modello di comunicazione "ASSUNZIONE OTI 2015" disponibile all'interno del "Cassetto previdenziale aziende agricole"\_ sezione "Comunicazioni bidirezionale – Invio Comunicazione". Del rilascio del modulo verrà dato apposito avviso sul sito internet dell'INPS.

Il modulo si compone di due distinte sezioni:

1) la prima, con la quale l'utente richiede la prenotazione delle somme a titolo di esonero contributivo per l'assunzione. Entro tre giorni dall'invio dell'istanza, l'INPS verifica la disponibilità delle risorse e, esclusivamente in modalità telematica, comunica che è stato prenotato in favore del datore di lavoro richiedente l'importo del beneficio per il lavoratore indicato nell'istanza preliminare;

2) la seconda, con la quale l'utente, avuta la conferma della disponibilità delle somme, successivamente all'assunzione, formula la domanda definitiva di ammissione al beneficio. Entro quattordici giorni lavorativi dalla ricezione della comunicazione di prenotazione positiva dell'Istituto, il datore di lavoro, per accedere all'incentivo, ha l'onere di comunicare all'Istituto – compilando la seconda sezione del modulo di domanda – l'avvenuta stipula del contratto di assunzione a tempo indeterminato.

Il citato termine di quattordici giorni lavorativi previsti per la presentazione della domanda definitiva di ammissione al beneficio è perentorio. L'inosservanza dello stesso determina l'inefficacia della precedente prenotazione delle somme di cui alla sezione prima della domanda.

L'INPS, mediante i propri sistemi informativi centrali, effettuerà i necessari controlli in ordine al possesso dei requisiti di legge per il diritto all'esonero e provvederà ad attribuire un esito positivo o negativo, visualizzabile dall'utente.

In caso di esito positivo verrà attribuito apposito codice di autorizzazione (C.A.), denominato **E5**, e il datore di lavoro, allo scopo di poter usufruire del beneficio dovrà, per il lavoratore agevolato, obbligatoriamente indicare, nel flusso DMAG, oltre ai consueti dati retributivi per lo stesso mese:

- per il Tipo Retribuzione, il valore "**Y"**;
- nel campo CODAGIO, il valore "**E5"**.

La denuncia DMAG contenente l'agevolazione in esame sarà sottoposta, nella fase della trasmissione telematica, ad una verifica di coerenza tra i dati contenuti nella denuncia stessa e quelli della domanda di ammissione al beneficio.

Il citato codice di autorizzazione (C.A.) sarà consultabile, da parte del datore di lavoro, attraverso la specifica funzionalità "*Codice autorizzazione*" presente nella sezione "*Dati Azienda"* del Cassetto previdenziale Aziende agricole.

La modalità di compilazione del flusso DMAG sopra descritta sarà resa disponibile a partire dalla denuncia DMAG di competenza I trimestre 2015.

# **8. Istruzioni contabili**

Ai fini della rilevazione contabile dell'esonero contributivo oggetto della circolare n. 17 del 29 gennaio 2015 e del presente messaggio, riconosciuto ai datori di lavoro per le assunzioni con contratto di lavoro a tempo indeterminato, effettuate nell'anno 2015 ai sensi delle disposizioni di cui all'art. 1, commi da 118 a 124, della legge 23 dicembre 2014, n. 190, il cui onere è posto a carico dello Stato, si istituiscono i seguenti nuovi conti, nell'ambito della Gestione degli interventi assistenziali e di sostegno alle gestioni previdenziali, evidenza contabile GAW (Gestione sgravi degli oneri sociali ed altre agevolazioni contributive):

- **GAW37124** – Sgravi di oneri contributivi a favore dei datori di lavoro, per le assunzioni con contratto di lavoro a tempo indeterminato, effettuate nell'anno 2015, ai sensi dell'art. 1, commi 118 e ss., della legge 23 dicembre 2014, n. 190;

- **GAW37125** – Sgravi di oneri contributivi a favore dei datori di lavoro del settore agricolo, per le assunzioni con contratto di lavoro a tempo indeterminato, effettuate nell'anno 2015, ai sensi dell'art. 1, comma 119, della legge 23 dicembre 2014, n. 190.

Al nuovo conto GAW37124, gestito dalla procedura automatizzata di ripartizione contabile DM, andranno contabilizzate le somme conguagliate dai datori di lavoro secondo le istruzioni operative fornite nei precedenti paragrafi n. 3 e n. 4, valorizzate nel flusso UNIEMENS, a tal fine, con i codici causale "L444", "L445" (valido per gli arretrati) e "L700" (per gli importi che eccedono il massimale mensile).

Il conto GAW37125, invece, verrà gestito dalla procedura automatizzata di riparto prevista per i lavoratori agricoli dipendenti (cfr. istruzioni operative di cui al precedente paragrafo n. 7).

Per l'imputazione contabile del recupero di somme conguagliate dai datori di lavoro indebitamente e valorizzate nel flusso UNIEMENS con il codice causale "M304", si istituisce l'ulteriore conto della gestione GAW:

- **GAW24124** – Entrate varie – recuperi e reintroiti di sgravi di oneri contributivi a favore dei datori di lavoro, per le assunzioni con contratto di lavoro a tempo indeterminato, effettuate nell'anno 2015, ai sensi dell'art. 1, commi 118 e ss., della legge 23 dicembre 2014, n. 190.

I rapporti finanziari con lo Stato verranno curati direttamente dalla Direzione generale.

Si riporta nell'allegato n. 2 l'elenco delle variazioni apportate al piano dei conti.

Il Dirigente Generale Vicario Crudo

Sono presenti i seguenti allegati:

Allegato N.1 Allegato N.2

Cliccare sull'icona "ALLEGATI"  $\left\lvert \begin{array}{cc} \mathscr{O} & \mathsf{per} \end{array} \right\rvert$  per visualizzarli.

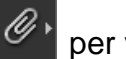